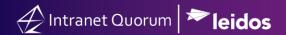

## **How to Import Contact Records into IQ**

Market: Federal/State/Local, House, Senate

Module: Contacts

Purpose: This guide provides instruction on how to import a list of contacts into IQ. It is highly recommended to

contact and collaborate with your Office IQ Consultant to conduct this process.

## **Key Benefits**

IQ provides the capability to import large sets of contacts (e.g. press contacts, agency contacts, etc.) to avoid the need of adding individual records. Thus, this is a time-saving technique.

1. Navigate to Contacts > New > Import.

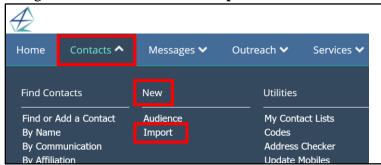

2. In IQ, a **Set** refers to a set of records that are imported into IQ. Type the name of your set and select **Import**.

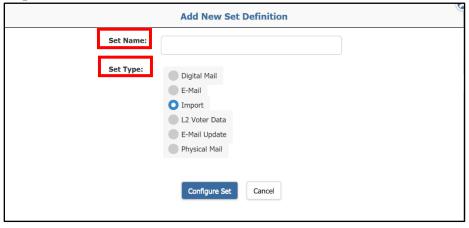

3. Complete the fields. Select Save and Select Import File.

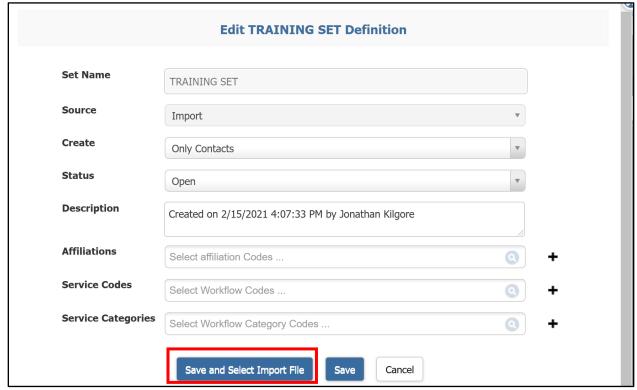

4. Select Choose File.

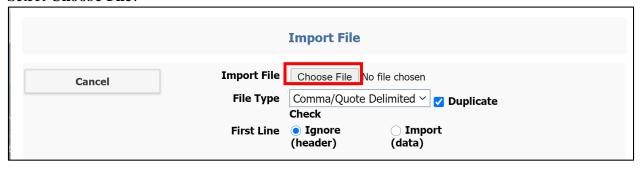

5. This step will vary depending on the location of the records. Once selected, click Open.